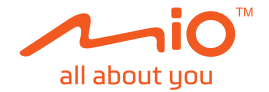

# **Uživatelská příručka**

**MiVue™ C420/C430**

Revize: R00 (05/2021)

#### **Právní omezení**

Kopie obrazovek v této příručce se mohou lišit podle operačního systému a verze softwaru. Doporučujeme stáhnout nejaktuálnější uživatelskou příručku k vašemu produktu na webu společnosti Mio™ (www.mio.com).

Specifikace a dokumenty podléhají změnám bez předchozího upozornění. Společnost MiTAC nezaručuje, že je tento dokument bez chyb. Společnost MiTAC nenese žádnou odpovědnost za škody vzniklé přímo nebo nepřímo z chyb, nedostatků nebo nesrovnalostí mezi přístrojem a dokumenty.

#### **Poznámky**

Některé modely nejsou dostupné ve všech oblastech.

V závislosti na specifickém zakoupeném modelu se nemusí barva a vzhled přístroje a příslušenství přesně shodovat s obrázky v tomto dokumentu.

MiTAC Europe Ltd. The Pinnacle, Station Way, Crawley RH10 1JH, UK MiTAC Europe Ltd. Sp. Z o. o, Oddzial w Polsce ul. Puławska 405 A, 02-801 Warszawa, Poland

### **Obsah**

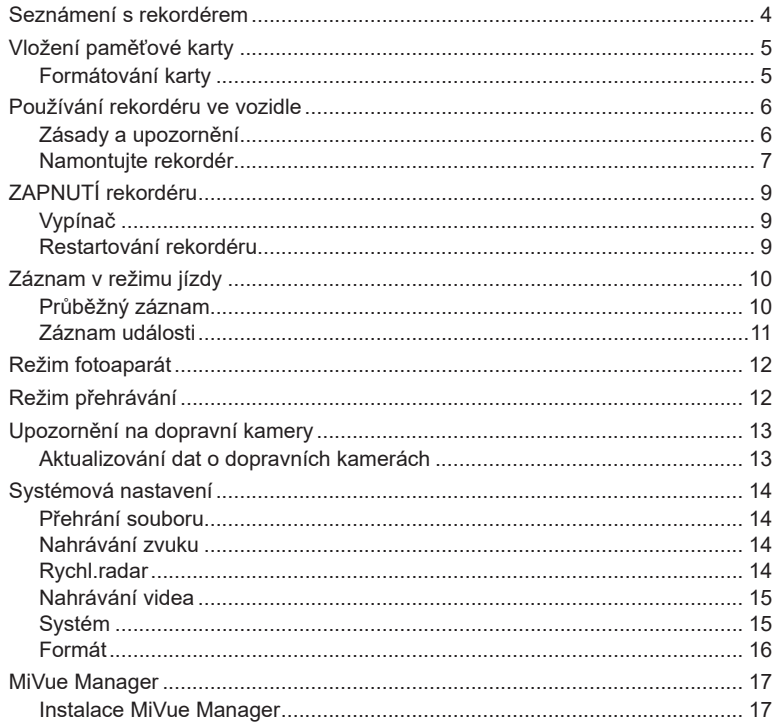

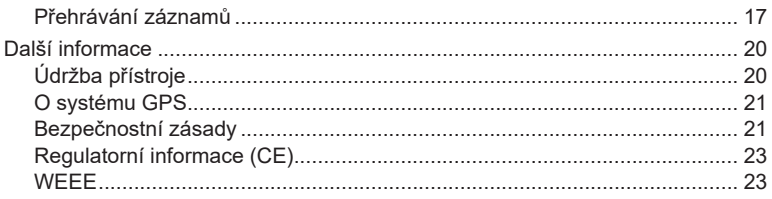

### **Seznámení s rekordérem**

✎ Kopie obrazovek a ostatní zobrazení v této příručce se mohou lišit od konkrétních obrazovek a zobrazení vytvořených konkrétním výrobkem.

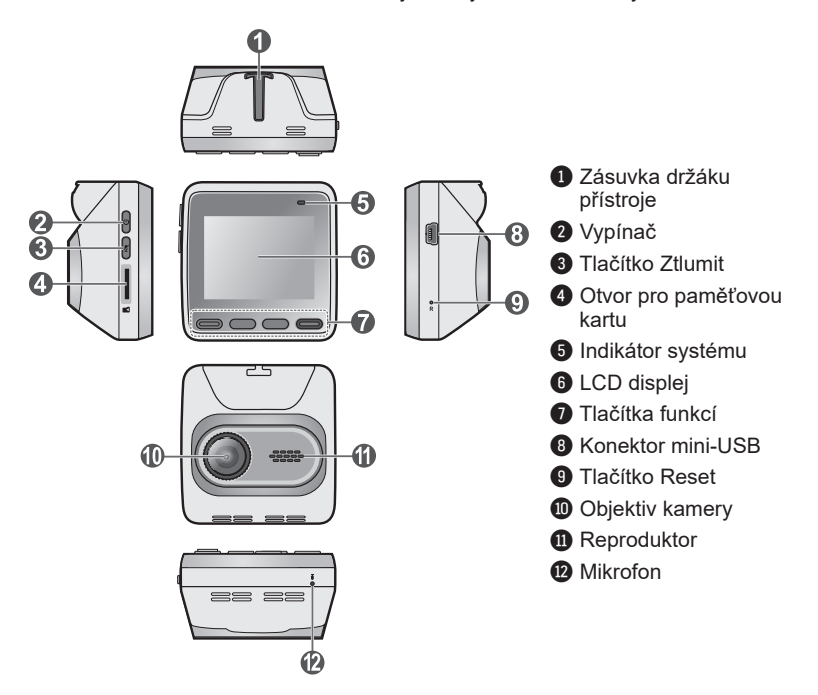

# **Vložení paměťové karty**

Aby bylo možné spustit záznam, je nezbytné nejdříve vložit paměťovou kartu. Doporučujeme používat samostatné karty MicroSD pro nahrávání a pro běžné uchovávání dat.

Uchopte kartu (MicroSD) za okraje a opatrně zasuňte do štěrbiny podle obrázku. Netlačte na střed paměťové karty. Chcete-li kartu vyjmout, opatrným zatlačením na horní okraj ji uvolněte a vysuňte z otvoru.

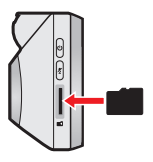

✎ Společnost MiTAC nezaručuje kompatibilitu zařízení s kartami MicroSD všech výrobců.

✎ Vložte paměťovou kartu před zapnutím přístroje Mio. Během nahrávání NEVYJÍMEJTE paměťovou kartu. Před vyjmutím paměťové karty doporučujeme zařízení vypnout.

### **Formátování karty**

Před záznamem paměťovou kartu naformátujte, abyste zabránili nesprávnému fungování způsobenému soubory, které nebyly vytvořeny tímto rekordérem.

Je-li třeba naformátovat paměťovou kartu (budou vymazána veškerá data), stiskněte > **Formát**.

### **Používání rekordéru ve vozidle**

#### **Zásady a upozornění**

- Nepoužívejte přístroj při řízení. Používání tohoto přístroje nezbavuje řidiče plné odpovědnosti za své jednání. Tato odpovědnost zahrnuje dodržování všech dopravních pravidel a předpisů, aby se zabránilo nehodám, zranění nebo škodám a majetku.
- l Při používání rekordéru v autě je nezbytný okenní držák. Rekordér umístěte na vhodné místo tak, aby nebránil ve výhledu řidiče ani v aktivaci airbagů.
- l Objektiv kamery nesmí být ničím blokován a v blízkosti objektivu se nesmí nacházet žádný reflexní materiál. Uchovávejte objektiv čistý.
- l Pokud je čelní sklo automobilu zabarveno reflexní vrstvou, může to omezovat kvalitu záznamu.
- l Pro zajištění maximální kvality záznamu doporučujeme umístit rekordér v blízkosti zpětného zrcátka.
- l Vyberte vhodné místo pro montáž přístroje ve vozidle. Zásadně neumísťujte přístroj tak, aby blokoval zorné pole řidiče.
- l Pokud je čelní sklo zabarveno reflexní vrstvou, může být atermické a omezovat příjem signálu GPS. V takovém případě namontujte zařízení rekordér na místo s "čistou plochou" – obvykle přímo pod zpětné zrcátko.
- l Systém automaticky kalibruje G-senzor zařízení během spouštění. Aby bylo zajištěno správné fungování G-senzoru, vždy zapněte zařízení AŽ PO jeho řádném připojení ve vozidle.

#### **Namontujte rekordér**

Zaparkujte vozidlo na rovném místě. Pro bezpečnou montáž rekordéru a zadní kamery do vozidla postupujte dle pokynů.

- <sup>l</sup> Před připevněním držáku přístroje na čelní sklo doporučujeme čelní sklo očistit lihem a zkontrolovat, zda plocha pro instalaci není znečištěna prachem, olejem nebo mastnotou.
- <sup>l</sup> Veďte kabely stropem a předním sloupkem tak, aby nepřekážely při řízení. Instalace kabelů nesmí kolidovat s airbagy vozidla ani jinými bezpečnostními prvky.
- <sup>l</sup>Při nastavování úhlu držáku zajistěte, aby kamera směřovala souběžně se zemí a poměr země/obloha se blížil 50/50.
- <sup>l</sup> Umístění zařízení a kabelů se může lišit v závislosti na modelu vozidla. Pokud dojde k problémům během instalace, kontaktujte zkušeného technika (např. zaměstnance automobilového servisu).

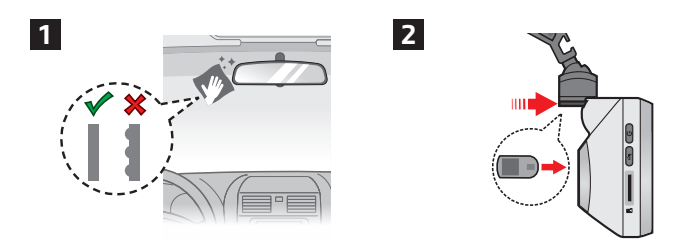

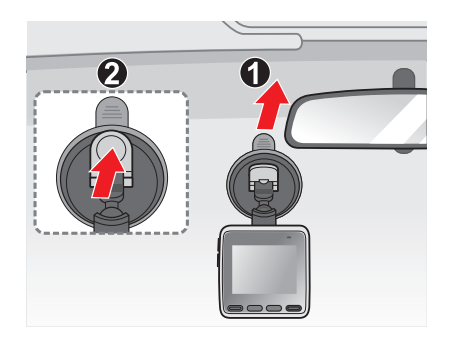

 $\overline{\mathbf{3}}$ 

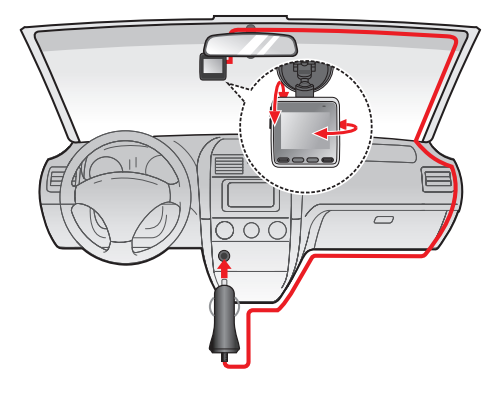

# **ZAPNUTÍ rekordéru**

Proveďte instalaci podle pokynů uvedených v části "Používání rekordéru ve vozidle". Po nastartování motoru vozidla se automaticky zapne rekordér.

Při prvním zapnutí přístroje Mio proveďte následující kroky podle zobrazených pokynů:

- Vyberte upřednostňovaný jazyk.
- Nastavte správné datum a čas pro své nahrávky.
- Nastavte upřednostňovaných jednotek vzdálenosti.

### **Vypínač**

Stisknutím a podržením vypínače po dobu 2 sekund ručně zapnete nebo vypnete autokameru.

#### **Restartování rekordéru**

Někdy je třeba provést reset hardwaru, když zařízení Mio přestane reagovat; nebo vypadá jako "zamrzlé" nebo "zatuhlé". Chcete-li přístroj Mio restartovat, zasuňte tenký předmět, například narovnanou kancelářskou sponku, do resetovacího otvoru přístroje.

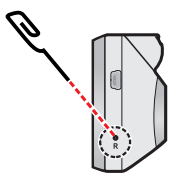

# **Záznam v režimu jízdy**

### **Průběžný záznam**

Ve výchozím nastavení je po zapnutí rekordéru ihned zahájen záznam. Probíhající průběžné nahrávání lze ručně zastavit stisknutím tlačítka  $\equiv$ . Stisknutím tlačítka návratu na obrazovku nahrávání začne systém automaticky průběžně nahrávat.

Záznam může být rozdělen do několika videoklipů; mezi videoklipy nebude záznam zastaven. Když se vaše paměťová karta zaplní průběžnými záznamy, začne automaticky nahrávat přes nejstarší existující soubory v této kategorii.

Souvislé záznamy pro přehrávání lze najít v kategorii "Video".

#### **Obrazovka záznamu**

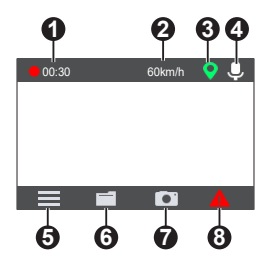

- **4 <sup>1</sup>** Kontrolka Zaznamenávání
- **2** Aktuální GPS rychlost vozu
- **3** Signál GPS
- **4** Stav mikrofonu
- **6** Otevře obrazovku Menu
- **6** Slouží k přehrávání videí a fotografií
- **7** Vytvoří záběr
- **8** Stisknutím ručně zahájíte nouzové nahrávání

#### **Záznam události**

Dojde-li k události, například k náhlému poškození, jízdě vysokou rychlostí, přetočení nebo nárazu při nehodě, ve výchozím nastavení vydá G senzor\* rekordéru pokyn ke spuštění záznamu "při Nehodě" (záznam události).

Videozáznamy pořízené v případě záznamu událostí nebo nouzového stavu zahrnují záznam několika sekund před a několika sekund po zjištěné události. Když se vaše paměťová karta zaplní záznamy událostí, začne automaticky nahrávat přes nejstarší existující soubory v této kategorii.

Chcete-li ručně spustit záznam události, když probíhá souvislý záznam, stiskněte tlačítko Událost (**A)**.

Záznamy událostí pro přehrávání lze najít v kategorii "Událost".

# **Režim fotoaparát**

Mio umožňuje pořídit fotografii stisknutím tlačítka . Fotografie pro prohlížení najdete v kategorii "Foto".

### **Režim přehrávání**

Pokyny pro výběr videa nebo fotografie pro přehrání:

- 1. Stiskněte tlačítko **nebo = > Přehrávání souborů**.
- 2. Vyberte požadovaný typ.
- 3. Pomocí tlačítek  $\overline{\smile}$  /  $\overline{\wedge}$  vyberte požadovaný soubor v seznamu a poté spusťte přehrávání stisknutím tlačítka  $\Box$ .
	- Stisknutím tlačítek  $\overline{1}$  / **při přehrávání videí přehrajete předchozí/další** video. Stisknutím tlačítka **tele** otevřete nabídku přehrávání/pozastavení nebo odstranění videa.
	- Stisknutím tlačítek  $\vert \vert A \vert / \vert D \vert$  při prohlížení fotografií zobrazíte předchozí/další fotografii. Stisknutím **tú tlačítka smazání souboru.**
	- Stisknutím tlačítka < přejdete zpět na seznam.

✎ Odstraněné soubory nelze obnovit. Před odstraněním soubory zazálohujte.

# **Upozornění na dopravní kamery**

</u> Ne všechny modely nabízejí všechny funkce.

**Poznámka:** Ze právních důvodů není funkce detekce radarových systémů v některých zemích k dispozici.

Je možné přijímat upozornění na umístění dopravních kamer, aby bylo možné přizpůsobit rychlost v těchto oblastech.

Pokud se objeví radarový systém, který je umístěn v rozpoznatelné poloze, budou vám odeslána upozornění. Na obrazovce se zobrazí vizuální upozornění a rovněž se zazní zvukové upozorněn.

Když je zvukové upozornění nastaveno na **Zvuk ozn**:

- <sup>l</sup> Když se vozidlo blíží k radarovému systému, přístroj upozorní normální pípnutím.
- Když se vozidlo blíží k radarovému systému nadměrnou rychlostí, bude přístroj vydávat souvislé pípání, dokud vozidlo nezpomalí na přiměřenou rychlost.
- Když vozidlo projede okolo radarového systému, budete upozorněni odlišným pípnutím.

#### **Aktualizování dat o dopravních kamerách**

Společnost MiTAC nezaručuje dostupnost údajů o všech typech a umístění dopravních kamer, které mohou být odstraněny, přemístěny nebo mohou být nainstalovány nové.

Společnost MiTAC může čas od času poskytovat aktualizaci dat o dopravních kamerách. Dostupné aktualizace jsou k dispozici ke stažení na webu společnosti Mio. Aktualizaci proveďte podle pokynů.

# **Systémová nastavení**

✎ V závislosti na vašem modelu MiVue nemusí být některé možnosti nastavení k dispozici.

Chcete-li přizpůsobit nastavení systému, stiskněte tlačítko  $\equiv$ .

#### **Ovládání obrazovky s nabídkami**

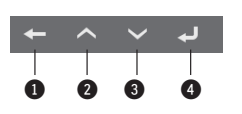

- 1 Slouží k návratu na předchozí obrazovku
- 2 Zvýrazní předchozí položku nabídky
- $\bullet$  Zvýrazní další položku nabídky
- 4 Vybere zvýrazněnou položku nabídky

### **Přehrání souboru**

Slouží k přehrávání videí a fotografií.

### **Nahrávání zvuku**

Umožňuje nastavit, zda mají záznamy obsahovat zvuk.

### **Rychl.radar**

- **· Detekce:** Aktivuje nebo deaktivuje upozornění na dopravní kamery.
- <sup>l</sup> **Zvuk varování:** Zapne nebo vypne zvukové upozornění.
- <sup>l</sup> **Vzdálenost varování:** Systém vás upozorní na přednastavené vzdálenosti (**Krátká**, **Střední** a **Dlouhá**), když je detekován radar.
- <sup>l</sup> **Způsob varováníd**
	- <sup>l</sup> **Chytré upozornění:** Vzdálenost pro upozornění se upravuje dynamicky na základě rychlosti vozidla.
	- <sup>l</sup> **Standard upozor:** Vzdálenost pro upozornění zůstává stejná bez ohledu na rychlost vozidla.
- <sup>l</sup> **Práh:** Nastaví hodnotu rychlosti rekordéru pro spuštění alarmů nabídek.
- <sup>l</sup> **Varování cest. rychl.:** Tato volba umožňuje nastavit omezení cestovní rychlosti. Když pojedete rychlostí nad stanovenou hodnotu, rekordér vás bude upozorňovat.

#### **Nahrávání videa**

- <sup>l</sup> **Délka video klipu:** Slouží k nastavení délky průběžného záznamu videoklipu.
- <sup>l</sup> **Rozlišení videa:** Nastaví rozlišení videa.
- **· Frekvence:** Slouží k nastavení frekvence, která bude při záznamu odpovídat frekvenci blikání místního zdroje napájení.
- <sup>l</sup> **EV:** Slouží k nastavení odpovídající úrovně expozice pro úpravu jasu obrazu.
- <sup>l</sup> **Citlivost G-senzoru:** Změňte úroveň citlivosti G senzoru, který umožňuje automaticky spustit nouzový záznam během průběžného nahrávání.

#### **Systém**

- **· Satelity:** Zobrazuje stav příjmu signálu GPS/GLONASS.
- <sup>l</sup> **Datum / Čas:** Slouží k nastavení systémového datumu a času.
	- <sup>l</sup> **Použít čas GPS:** Vyberte časové pásmo v místě, ve kterém se nacházíte. Systém nastaví datum a čas podle umístění GPS.
	- Ručně: Pomocí tlačítka + / upravíte hodnotu vybraného pole; stiskněte tlačítko  $\Box$  a opakujte, dokud nebudou přiřazeny všechny správné hodnoty. Stisknutím tlačítka + uložíte hodnoty a ukončíte operaci.
- **· Systémový zvuk:** Aktivuje nebo deaktivuje zvuky upozornění systému.
- **Hlasitost:** Slouží k nastavení hlasitosti.
- <sup>l</sup> **Pohot. režim LCD**
	- <sup>l</sup> Vybere **Vždy zapnuto** pro ponechání LCD zap.
	- <sup>l</sup> Nastaví časovač pro automatické vypnutí LCD (**10 s**, **1 min.** nebo **3 min.**) po spuštění nahrávání.
- **Jazyk:** Slouží k nastavení jazyka.
- <sup>l</sup> **Jednotky vzdálenosti:** Slouží k nastavení upřednostňovaných jednotek vzdálenosti.
- <sup>l</sup> **Vrátit k továr. nast.:** Slouží k obnovení továrních výchozích nastavení systému.
- **Verze: <b>Zobrazí informace o softwaru**

#### **Formát**

Slouží ke zformátování paměťové karty (Budou odstraněna veškerá data).

## **MiVue Manager**

**EX** Ne všechny modely nabízejí všechny funkce.

MiVue Manager™ je nástroj k přehrávání videí nahraných pomocí rekordéru MiVue.

#### **Instalace MiVue Manager**

Stáhněte si aplikaci MiVue Manager ze stránky Podpora na našem webu (www.mio. com/support) a nainstalujte ji podle zobrazených pokynů. Ujistěte se, že stahujete správnou verzi softwaru (Windows nebo Mac) podle operačního systému vašeho počítače.

#### **Přehrávání záznamů**

- 1. Vyjměte paměťovou kartu z rekordéru a vložte ji do čtečky karet v počítači. Doporučujeme nahrávky kopírovat na počítač za účelem zálohování a přehrávání.
- 2. Spusťte na počítači program MiVue Manager.
	- <sup>l</sup> Program MiVue Manager ve výchozím nastavení zobrazuje napravo kalendář a seznam souborů.
	- Pokud existuje soubor, zobrazí se u data symbol " $\bullet$ ". Klepnutím zobrazíte záznamy z příslušného dne.
	- <sup>l</sup> Lze vybrat typ souborů, které se mají zobrazit: **Událost**/**Normální**/**Parkování**.
	- <sup>l</sup> Všechny soubory v aktuální složce zobrazíte klepnutím na **Vše**. Zpět na kalendář přepnete klepnutím na **Kalendář**.

3. Poklepáním na soubor v seznamu spustíte přehrávání.

#### 4. Ovládací prvky přehrávání:

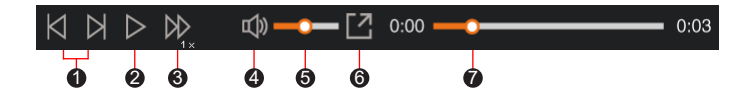

- **1** Skok na předchozí/následující položku seznamu.
- 2 Spustí nebo pozastaví přehrávání.
- 3 Přepnutí rychlosti přehrávání 1/4x, 1/2x, 1x (výchozí), 1,5x nebo 2x.
- 4 Vypnutí a zapnutí zvuku.
- 6 Nastavení hlasitosti
- 6 Přehrávání videa na celé obrazovce.
- 7 Zobrazení průběhu přehrávání. Klepnutím na tečku v pruhu průběhu lze přejít na jiné místo záznamu.
- 5. Během přehrávání můžete na panelu a tabulce senzoru G kontrolovat další informace, které se zobrazí pod obrazovkou s přehrávaným videem.
	- Na panelu klikněte na  $\oplus$  a zobrazte mapu.
	- Graf snímače G zobrazuje průběh zrychlení auta ve 3 osách: vpřed/vzad (X), vpravo/vlevo (Y) a nahoru/dolů (Z).

✎ Zobrazení mapy se nemusí objevit, pokud počítač není připojen k internetu nebo pokud váš model Mivue nepodporuje funkci GPS.

6. Pruh nástrojů nabízí následující možnostiv:

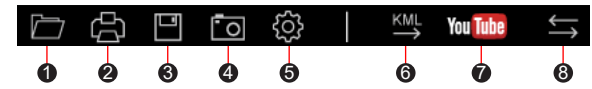

1 Vybere složku, do které se uloží soubory se záznamy.

2 Náhledy a tisk aktuálního video snímku.

3 Uloží vybrané soubory na specifikované místo ve vašem počítači.

4 Na specifikované místo ve vašem počítači zaznamená a uloží aktuální video obraz.

- **6** Otevře menu Nastavení
	- **· Změnit jazyk:** Nastavení, v jakém jazyce bude MiVue Manager zobrazován.
	- <sup>l</sup> **Změnit skin:** Nastavení barevného schématu MiVue Manager.
	- <sup>l</sup> **Zkontrolovat aktualizace:** Zjištění, zda je dostupná nova verze MiVue Manager. Vyžaduje připojení k internetu.
	- **· Info:** Zobrazení informací o verzi MiVue Manager a autorských právechy.
- 6 Exportuje informace GPS z vybraného souboru ve formátu KML na specifikované místo ve vašem počítači.

7 Nahraje vybraný soubor na YouTube™.

8 V seznamu stop označují písmena F a R uvedená v názvu souboru, zda je video příslušný přední záznam (F) nebo zadní záznam (R). Při přehrávání videa zobrazí obrazovka režim PIP (obraz v obraze). Mezi předními a zadními záznamy můžete přepínat kliknutímy <a> (Tato funkce je pouze pro vybrané modely).

# **Další informace**

### **Údržba přístroje**

Dobrá údržba tohoto přístroje zajistí bezproblémový provoz a omezí nebezpečí poškození.

- Uchovávejte přístroj mimo extrémní vlhkost a teploty.
- <sup>l</sup> Nevystavujte přístroj dlouhodobě přímému slunečnímu nebo ultrafialovému záření.
- Na přístroj nic neumísťujte ani neházejte.
- Zabraňte pádu přístroje ani jej nevystavujte silným nárazům.
- <sup>l</sup> Nevystavujte přístroj náhlým a prudkým změnám teplot. Mohlo by to způsobit kondenzování vlhkosti uvnitř zařízení, což by mohlo přístroj poškodit. V případě, kdy dojde ke kondenzaci vlhkosti, před dalším používáním nechte přístroj dokonale vyschnout.
- <sup>l</sup> Povrch displeje se může snadno poškrábat. Nedotýkejte se jej ostrými předměty. Na ochranu displeje před menšími škrábanci lze použít běžné nelepivé ochranné štíty určené specificky pro použití na mobilních zařízeních s panely LCD.
- <sup>l</sup> Zásadně nečistěte přístroj, když je zapnutý. K čistění displeje a vnějšího povrchu přístroje používejte měkký netřepivý hadřík.
- Nečistěte displej papírovými utěrkami.
- <sup>l</sup> Zásadně se nepokoušejte přístroj rozebírat, opravovat nebo jakkoli upravovat. V případě demontáže, úprav nebo jakéhokoli pokusu o opravu dochází k propadnutí záruky a může dojít k poškození přístroje či dokonce ke zranění nebo škodám na majetku.
- Neskladujte ani nepřevážejte hořlavé kapaliny, plyny nebo výbušné materiály pohromadě s přístrojem, jeho částmi nebo doplňky.
- Aby se zabránilo krádeži, nenechávejte přístroj a příslušenství na viditelném místě ve vozidle bez dozoru.
- <sup>l</sup> Přehřátí může přístroj poškodit.

### **O systému GPS**

- Systém GPS provozuje vláda Spojených států, která je jediná zodpovědná za funkci systému GPS. Jakékoliv změny v systému GPS mohou ovlivnit přesnost veškerých zařízení GPS.
- <sup>l</sup> Satelitní signály GPS nemohou procházet pevnými materiály (kromě skla). Pokud jste uvnitř tunelů nebo budov, určování polohy pomocí GPS nebude k dispozici. Příjmem signálu může být ovlivněn podmínkami jako nepříznivé počasí nebo husté překážky nad vámi (například stromy nebo vysoké budovy).
- Data zaměření polohy GPS jsou pouze orientační.

### **Bezpečnostní zásady**

#### **O nabíjení**

- <sup>l</sup> Používejte pouze nabíječku dodávanou s přístrojem. Při použití jiného typu nabíječky může dojít k poruše přístroje anebo může vzniknout jiné nebezpečí.
- K napájení tohoto přístroje jsou určeny pouze VÝROBCEM UVEDENÉ zdroje, označené "LPS", "Limited Power Source", se stejnosměrným výstupem +5V/2,0A.

#### **O nabíječce**

- Nepoužívejte nabíječku ve vysoce vlhkém prostředí. Nikdy se nabíječky nedotýkejte mokrýma rukama nebo stojíte-li ve vodě.
- <sup>l</sup> Při napájení přístroje nebo nabíjení baterie ponechte kolem nabíječky dostatečný prostor pro cirkulaci vzduchu. Nepřikrývejte nabíječku papíry ani jinými předměty, které by mohly zhoršit její chlazení. Nepoužívejte nabíječku uloženou v transportním obaluv.
- <sup>l</sup> Nabíječku připojujte ke správnému zdroji napětí. Údaje o napětí jsou uvedeny na plášti výrobku anebo na jeho obalu.
- <sup>l</sup> Nepoužívejte nabíječku, má-li poškozenou přívodní šňůru.
- Nepokoušejte se tento přístroj opravovat. Neobsahuje žádné opravitelné díly. Jestliže je nabíječka poškozena nebo byla v příliš vlhkém prostředí, vyměňte ji.

#### **Bateriev**

**POZOR:** Tento přístroj obsahuje nevyměnitelnou vnitřní lithium-ionovou baterii. Baterie může prasknout nebo vybuchnout, přičemž se mohou uvolnit nebezpečné chemické látky. Aby se omezilo nebezpečí požáru nebo popálenin, nerozebírejte, nedrťte, nepropichujte ani nevhazujte do ohně nebo do vody.

- Používejte pouze předepsanou baterii.
- Důležité pokyny (pouze pro servisní pracovníky)
	- Upozornění: Pokud baterii vyměníte za nesprávný typ, hrozí nebezpečí výbuchu. Staré baterie zlikvidujte dle příslušných pokynů.
	- Baterii vyměňujte pouze za stejný typ nebo za ekvivalent doporučený výrobcem.
	- <sup>l</sup> Starou baterii je nutno recyklovat nebo se jí zbavit předepsaným způsobem.
	- Baterii používejte pouze v zařízení, pro které je určena.

### **Regulatorní informace (CE)**

Pro účely regulatorní identifikace bylo výrobku, MiVue C4X0 přiřazeno číslo modelu N676.

- Produkty s označením CE splňují směrnici pro rádiová zařízení (RED)
	- (2014/53/EU) vydanou Komisí Evropského společenství.

Soulad s těmito nařízeními znamená, že zařízení vyhovuje následujícím evropským normám:

EN 303413

EN 301489-1

- EN 301489-19
- EN 55032

EN 55035

EN 62368-1: 2014 + A11:2017

Výrobce nenese odpovědnost za úpravy zařízení učiněné uživatelem, díky nimž může zařízení přestat splňovat podmínky pro označení CE.

#### **Prohlášení o shodě**

Společnost MiTAC tímto prohlašuje, že tento přístroj N676 splňuje základní požadavky a další příslušná ustanovení směrnice 2014/53/EUv.

#### **WEEE**

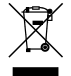

Tento produkt nesmí být likvidován jako běžný domácí odpad v souladu se směrnicí EU o likvidaci elektrických a elektronických zařízení (WEEE – 2012/19/EU). Místo toho musí být vrácen v místě zakoupení nebo odevzdán ve veřejné sběrně recyklovatelného odpaduv.